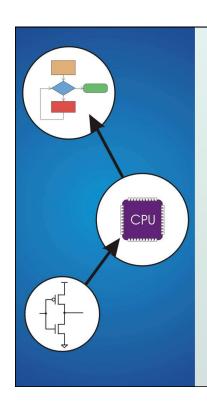

# Chapter 6 **Programming**

Original slides from Gregory Byrd, North Carolina State University

Modified slides by C.Wilcox, S. Rajopadhye Colorado State University

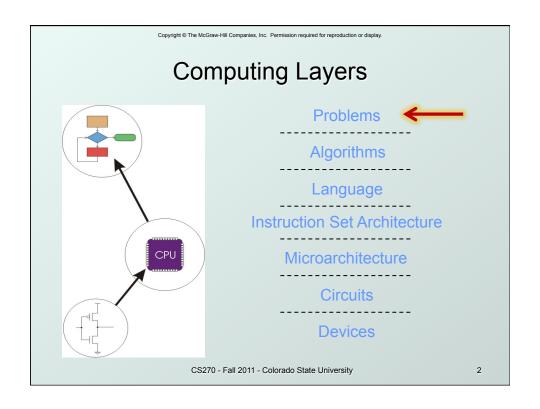

# Solving Problems using a Computer

 Methodologies for creating computer programs that perform a desired function.

## Problem Solving

- How do we figure out what to tell the computer to do?
- Convert problem statement into algorithm, using stepwise refinement.
- Convert algorithm into LC-3 machine instructions.

#### Debugging

- How do we figure out why it didn't work?
- Examine registers and memory, set breakpoints, etc.

Time spent on the first can reduce time spent on the second!

CS270 - Fall 2011 - Colorado State University

3

Copyright © The McGraw-Hill Companies, Inc. Permission required for reproduction or display.

## Stepwise Refinement

- Also known as systematic decomposition.
- Start with problem statement:
  - "We wish to count the number of occurrences of a character in a file. The character in question is to be input from the keyboard; the result is to be displayed on the monitor."
- Decompose task into a few simpler subtasks.
- Decompose each subtask into smaller subtasks, and these into even smaller subtasks, etc....
   until you get to the machine instruction level.

CS270 - Fall 2011 - Colorado State University

## **Problem Statement**

- Because problem statements are written in English, they are sometimes ambiguous and/or incomplete.
  - Where is "file" located? How big is it, or how do I know when I've reached the end?
  - How should final count be printed? A decimal number?
  - If the character is a letter, should I count both upper-case and lower-case occurrences?
- How do you resolve these issues?
  - Ask the person who wants the problem solved, or
  - Make a decision and document it.

CS270 - Fall 2011 - Colorado State University

5

## Three Basic Constructs There are three basic ways to decompose a task: Task False Subtask 1 condition True Subtask 1 Subtask 2 Subtask 2 Subtask Sequential **Conditional** *Iterative* CS270 - Fall 2011 - Colorado State University 6

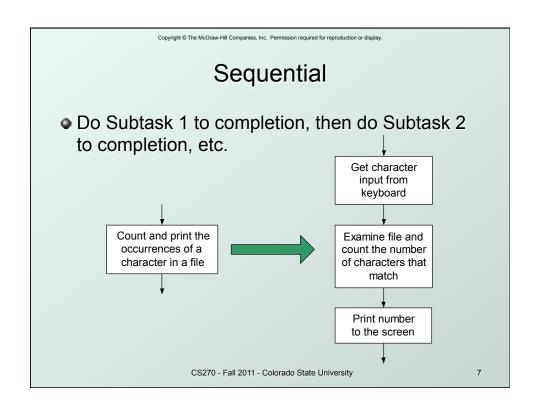

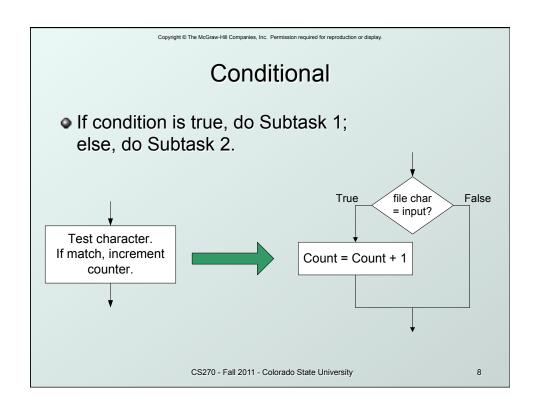

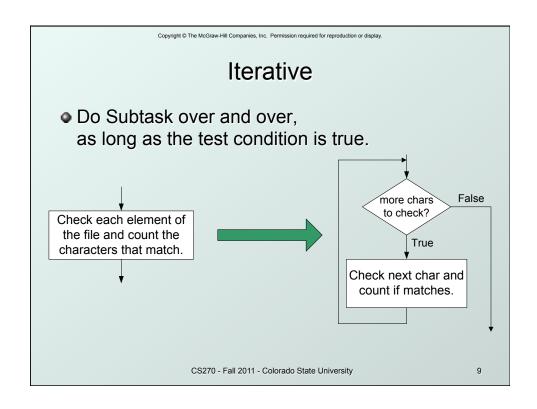

# **Problem Solving Skills**

- Learn to convert problem statement into step-by-step description of subtasks.
   Like a puzzle, or a "word problem" from grammar school math.
  - · What is the starting state of the system?
  - · What is the desired ending state?
  - How do we move from one state to another?
  - Recognize English words that correlate to three basic constructs:
    - "do A then do B" ⇒ sequential
    - "if G, then do H" ⇒ conditional
    - "for each X, do Y" ⇒ iterative
    - "do Z until W" ⇒ iterative

CS270 - Fall 2011 - Colorado State University

#### LC-3 Control Instructions

• How do we use LC-3 instructions to encode the three basic constructs?

#### Sequential

 Instructions naturally flow from one to the next, so no special instruction needed to go from one sequential subtask to the next.

#### Conditional and Iterative

- Create code that converts condition into N, Z, or P.
   Example: "Is R0 = R1?"
   Code: Subtract R1 from R0; if equal, Z bit will be set.
- Use BR instruction to transfer control to proper subtask.

CS270 - Fall 2011 - Colorado State University

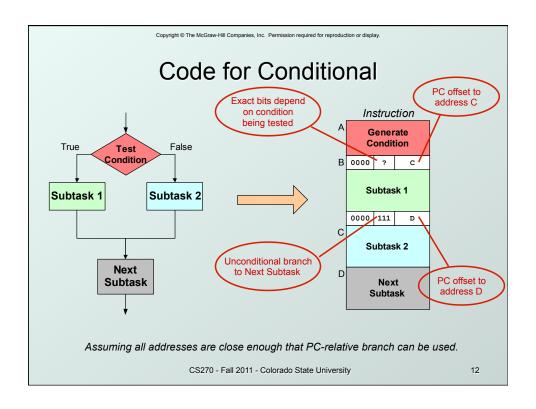

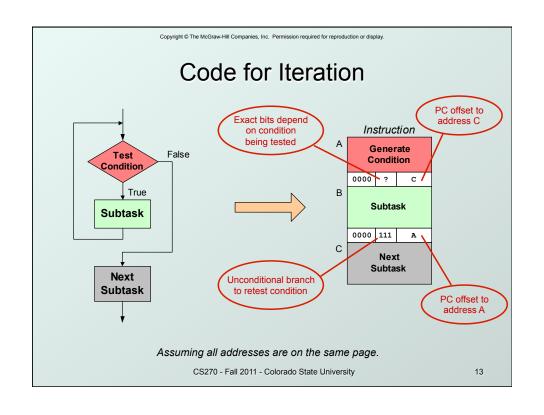

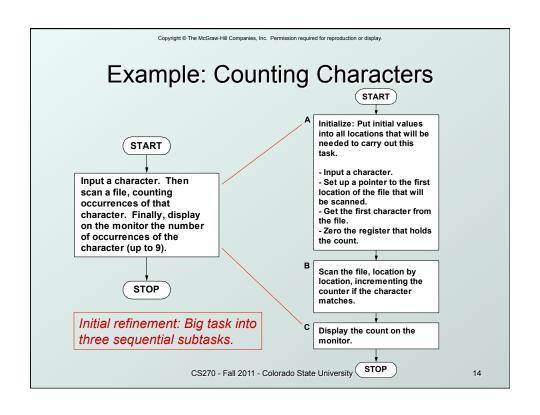

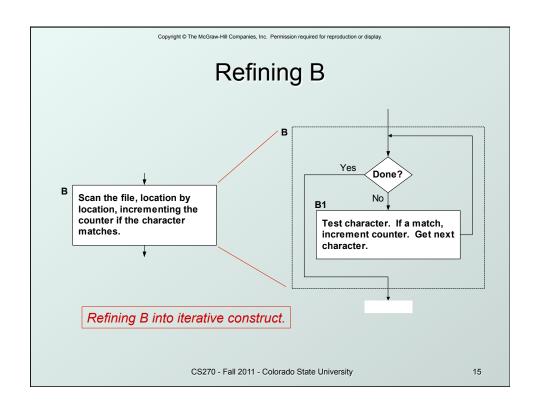

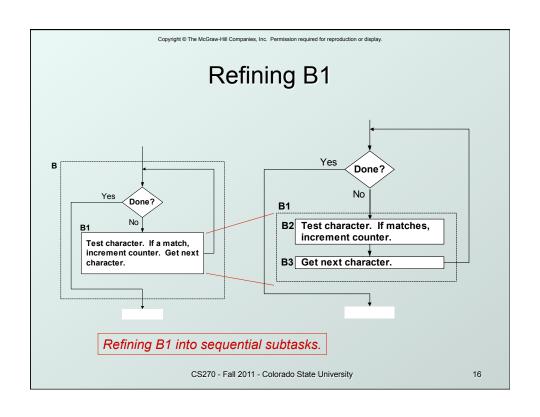

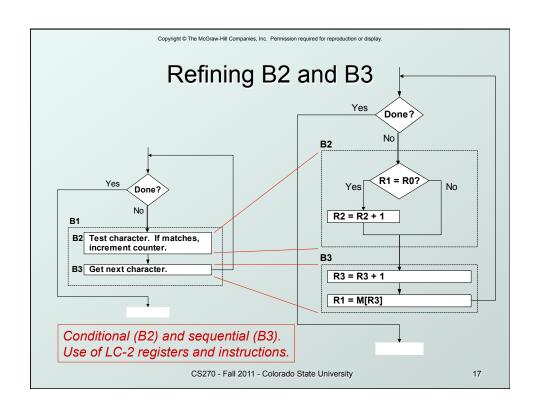

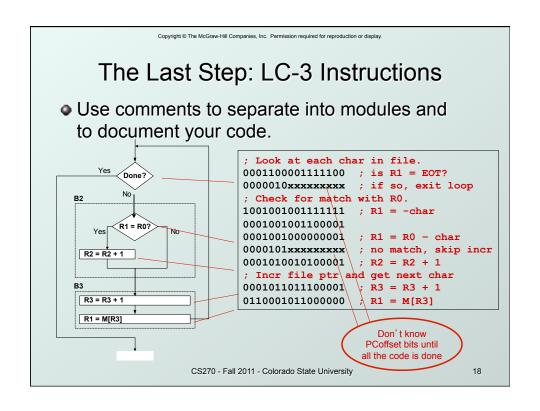

## Debugging

- You've written your program and it doesn't work.
- Now what?
- What do you do when you' re lost in a city?
  - Drive around randomly and hope you find it?
  - ✓ Return to a known point and look at a map?
  - ✓ In debugging, the equivalent to looking at a map is *tracing* your program.
  - Examine the sequence of instructions being executed.
  - Keep track of results being produced.
  - · Compare result from instructions to the expected result.

CS270 - Fall 2011 - Colorado State University

19

Copyright © The McGraw-Hill Companies, Inc. Permission required for reproduction or display.

## **Debugging Operations**

- Any debugger should provide means to:
  - 1. Display values in memory and registers.
  - Deposit values in memory and registers.
  - 3. Execute instruction sequence in a program.
  - 4. Stop execution when desired.
- 1. Different programming levels offer different tools.
  - High-level languages (C, Java, ...) usually have source-code debugging tools.
  - For debugging at the machine instruction level:
    - simulators
    - operating system "monitor" tools
    - in-circuit emulators (ICE)
      - plug-in hardware replacements that give instruction-level control

CS270 - Fall 2011 - Colorado State University

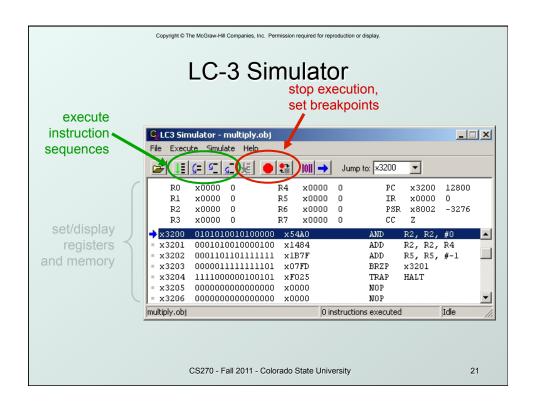

## Types of Errors

## Syntax Errors

- You made a typing error that resulted in an illegal operation.
- Not usually an issue with machine language, because almost any bit pattern corresponds to a legal instruction.
- In high-level languages, these are often caught during the translation from language to machine code.

## Logic Errors

- Your program is legal, but wrong, so the results don't match the problem statement.
- Trace the program to see what's really happening and determine how to get the proper behavior.

#### Data Errors

- Input data is different than what you expected.
- Test the program with a wide variety of inputs.

CS270 - Fall 2011 - Colorado State University

## Tracing the Program

 Execute the program one piece at a time, examining register and memory to see results at each step.

#### Single-Stepping

- Execute one instruction at a time.
- Tedious, but useful to help you verify each step of your program.

#### Breakpoints

- Tell the simulator to stop executing when it reaches a specific instruction.
- Check overall results at specific points in the program.
  - Quickly execute sequences to get an overview of the behavior.
  - Quickly execute sequences that your believe are correct.

#### Watchpoints

- Tell the simulator to stop when a register or memory location changes or when it equals a specific value.
- Useful when you don't know where or when a value is changed.

CS270 - Fall 2011 - Colorado State University

23

Copyright © The McGraw-Hill Companies, Inc. Permission required for reproduction or display.

# Example 1: Multiply

 This program is supposed to multiply the two unsigned integers in R4 and R5.

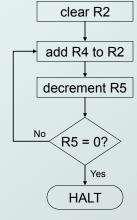

```
x3200 0101010010100000
x3201 0001010010000100
x3202 000110110111111
x3203 0000011111111101
x3204 1111000000100101
```

Set R4 = 10, R5 =3. Run program. Result: R2 = 40, not 30

CS270 - Fall 2011 - Colorado State University

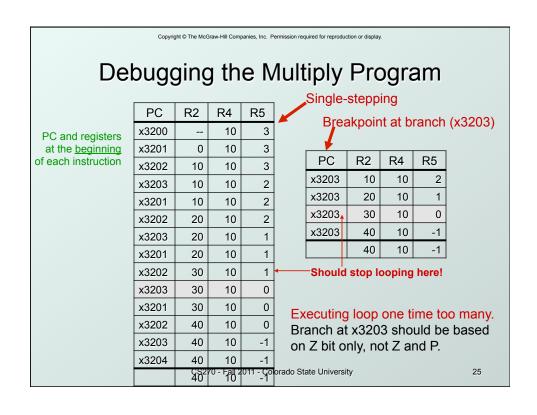

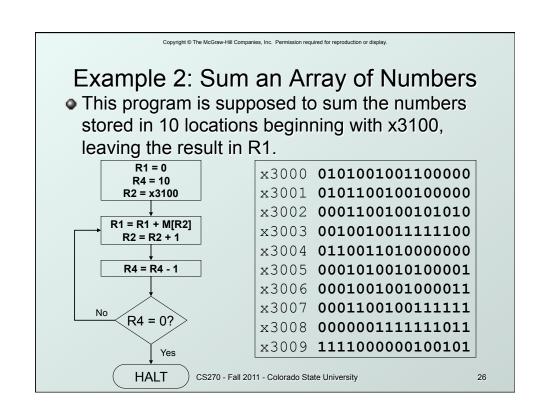

## **Debugging the Summing Program**

• Running the the data below yields R1 = x0024, but the sum should be x8135. What happened?

| Address | Contents |
|---------|----------|
| x3100   | x3107    |
| x3101   | x2819    |
| x3102   | x0110    |
| x3103   | x0310    |
| x3104   | x0110    |
| x3105   | x1110    |
| x3106   | x11B1    |
| x3107   | x0019    |
| x3108   | x0007    |
| x3109   | x0004    |

Start single-stepping program...

| PC    | R1 | R2    | R4 |
|-------|----|-------|----|
| x3000 |    |       | 1  |
| x3001 | 0  |       |    |
| x3002 | 0  |       | 0  |
| x3003 | 0  |       | 10 |
| x3004 | 0  | x3107 | 10 |

Should be x3100!

Loading contents of M[x3100], not address. Change opcode of x3003 from 0010 (LD) to 1110 (LEA).

CS270 - Fall 2011 - Colorado State University

27

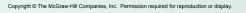

# Example 3: Looking for a 5

• This program is supposed to set R0=1 if there's a 5 in one ten memory locations, starting at x3100. x3002 0101001001100000

Else, it should set R0 to 0.

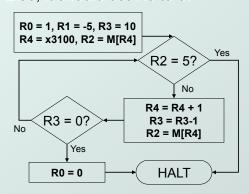

x3000 **010100000100000** x3001 000100000100001 x3003 **0001001001111011** x3004 0101011011100000 x3005 0001011011101010 x3006 **001010000001001** x3007 **0110010100000000** x3008 **0001010010000001** x3009 **000001000000101** x300A 0001100100100001 x300B **0001011011111111** x300C **011001010000000** x300D 000001111111010 **x300E 010100000100000** x300F 1111000000100101 x3010 **001100010000000** 

CS270 - Fall 2011 - Colorado State University

# Debugging the Fives Program

Running the program with a 5 in location x3108 results in R0 = 0, not R0 = 1. What happened?

| Addres<br>s | Content<br>s |
|-------------|--------------|
| x3100       | 9            |
| x3101       | 7            |
| x3102       | 32           |
| x3103       | 0            |
| x3104       | -8           |
| x3105       | 19           |
| x3106       | 6            |
| x3107       | 13           |
| x3108       | 5            |

Perhaps we didn't look at all the data?

Put a breakpoint at x300D to see how many times we branch back.

| PC    | R0 | R2 | R3 | R4    |
|-------|----|----|----|-------|
| x300D | 1  | 7  | 9  | x3101 |
| x300D | 1  | 32 | 8  | x3102 |
| x300D | 1  | 0  | 7  | x3103 |
|       | 0  | 0  | 7  | x3103 |

Didn't branch back, even though R3 > 0?

Branch uses condition code set by loading R2 with M[R4], not by decrementing R3. Swap x300B and x300C, or remove x300C and branch back to x3007.

CS270 - Fall 2011 - Colorado State University

29

Copyright © The McGraw-Hill Companies, Inc. Permission required for reproduction or display.

# Example 4: Finding First 1 in a Word

• This program is supposed to return (in R1) the bit position of the first 1 in a word. The address of the word is in location x3009 (just past the end of the program). If there are no ones, R1 should be set to −1.

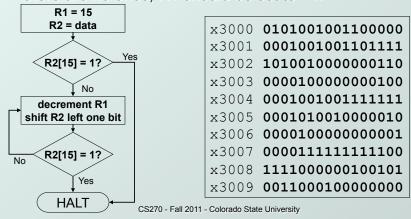

## Debugging the First-One Program

 Program works most of the time, but if data is zero, it never seems to HALT.

| PC    | R1 | Р   |
|-------|----|-----|
| x3007 | 14 | x30 |
| x3007 | 13 | x30 |
| x3007 | 12 | x30 |
| x3007 | 11 | x30 |
| x3007 | 10 | x30 |
| x3007 | 9  | x30 |
| x3007 | 8  | x30 |
| x3007 | 7  | x30 |
| x3007 | 6  | x30 |
| x3007 | 5  | x30 |
|       |    |     |

| PC    | R1  |
|-------|-----|
| x3007 | 4   |
| x3007 | 3   |
| x3007 | 2   |
| x3007 | 1   |
| x3007 | 0   |
| x3007 | -1  |
| x3007 | -2  |
| x3007 | -3  |
| x3007 | -4  |
| x3007 | -5  |
|       | 000 |

Breakpoint at backwards branch (x3007)

If no ones, then branch to HALT never occurs!

This is called an "infinite loop."

Must change algorithm to either
(a) check for special case (R2=0), or
(b) exit loop if R1 < 0.

CS270 - Fall 2011 - Colorado State University

31

Copyright © The McGraw-Hill Companies, Inc. Permission required for reproduction or display.

## **Debugging: Lessons Learned**

- Trace program to see what's going on.
  - Breakpoints, single-stepping
- When tracing, make sure to notice what's <u>really</u> happening, not what you think <u>should</u> happen.
  - In summing program, it would be easy to not notice that address x3107 was loaded instead of x3100.
- Test your program using a variety of input data.
  - In Examples 3 and 4, the program works for many (but not all) data sets.
  - Be sure to test extreme cases (all ones, no ones, ...).

CS270 - Fall 2011 - Colorado State University